### CIRCULAR Nº 01 - COE-CONSUP 2021

Tendo em vista se tratar de uma eleição em formato inédito no câmpus Camaquã, a COE-CONSUP, nomeada pela Portaria de Pessoal nº 201/2021, emite esta circular a fim de não só promover o processo eleitoral dos(as) representantes do câmpus Camaquã no Conselho Superior do IFSul, mas para dirimir dúvidas quanto aos procedimentos a serem adotados por candidatos(as) e eleitores(as).

- I da Inscrição:
	- a) A inscrição para concorrer a eleição será realizada pela plataforma SUAP. Durante o período de inscrições, das 00h01 de 24/02/21 às 23h59 de 03/03/21, aparecerá na tela inicial (após login), uma das mensagem abaixo, de acordo com seu segmento:

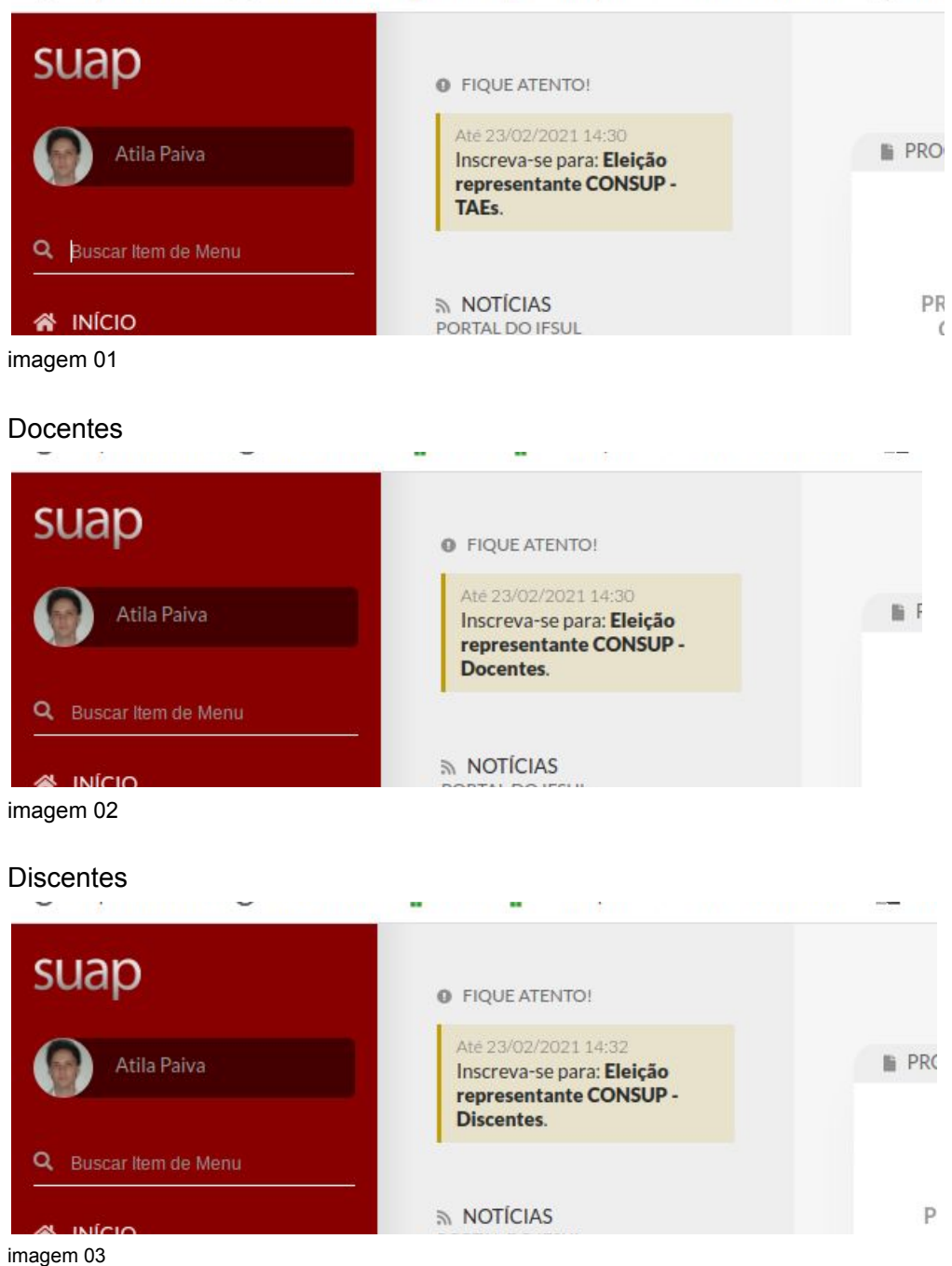

#### TAEs

b) Ao clicar neste chamado, abre a tela abaixo, onde o(a) interessado(a) a concorrer na eleição é convidado(a) a escrever um breve texto de apresentação a seu critério. Este texto ficará exposto durante o período de campanha eleitoral. Após, deve confirmar sua inscrição.

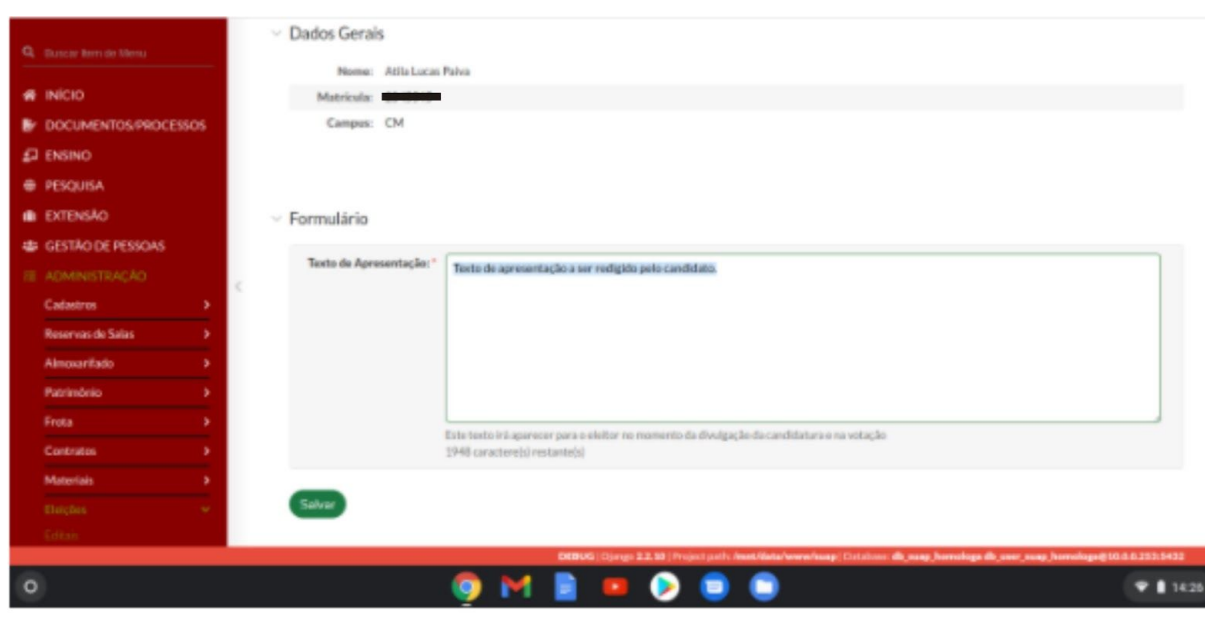

imagem 04

# II - Da Campanha eleitoral

Durante o período de campanha eleitoral, 08/03/21 a 15/03/21, ficarão disponíveis para os(as) eleitores(as) os nomes dos(as) candidatos(as) e os textos escritos quando da candidatura.

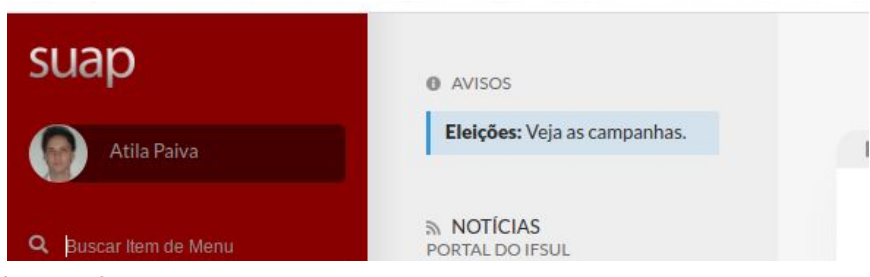

imagem 05

Após clicar no chamado "Veja as campanhas", abrirá as opções de candidatos(as), conforme seu segmento.

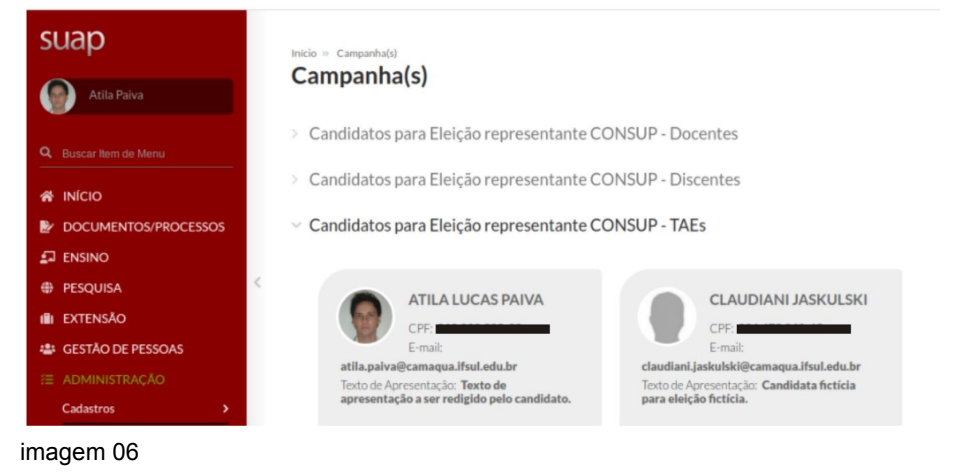

### III - Da votação

a) No período de eleição, entre 00h01 e 23h59 do dia 16/03/21, surgirá na tela inicial do SUAP o chamado a votação, conforme seu segmento (docentes, TAEs ou discentes).

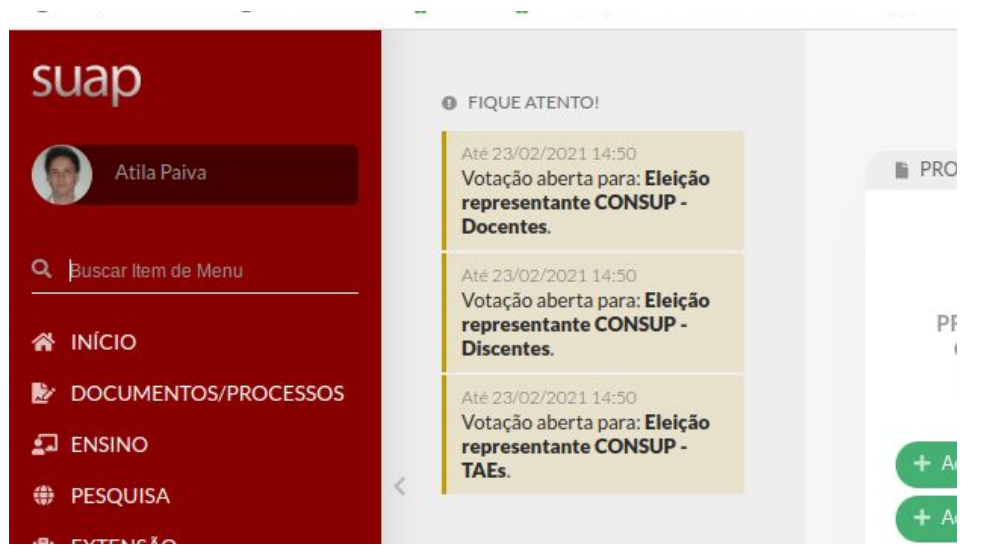

imagem 07

b) Ao clicar no chamado à votação, aparecem os(as) candidatos(as) do seu segmento. O(a) eleitor(a) deve escolher e confirmar seu voto.

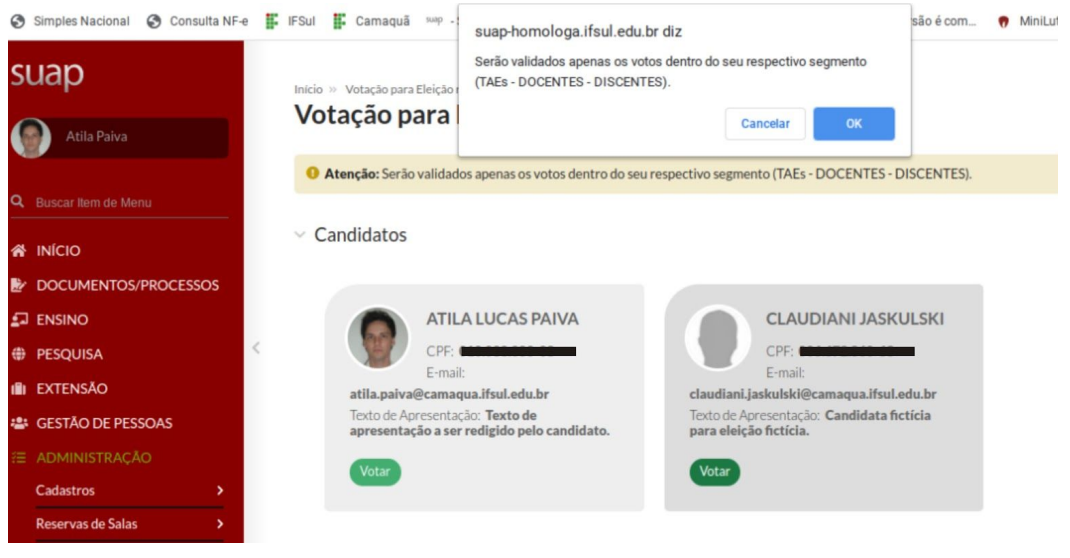

imagem 08

c) Após a confirmação do voto, é emitido um comprovante de votação.

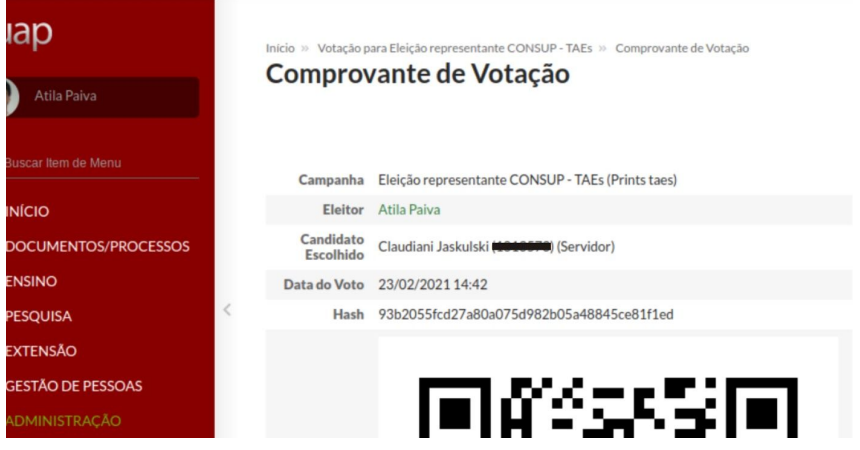

imagem 09

OBS.: O comprovante de votação informa ao eleitor o candidato escolhido, informação que a COE não tem, nem mesmo quando da validação dos votos de cada segmento, conforme imagem abaixo.

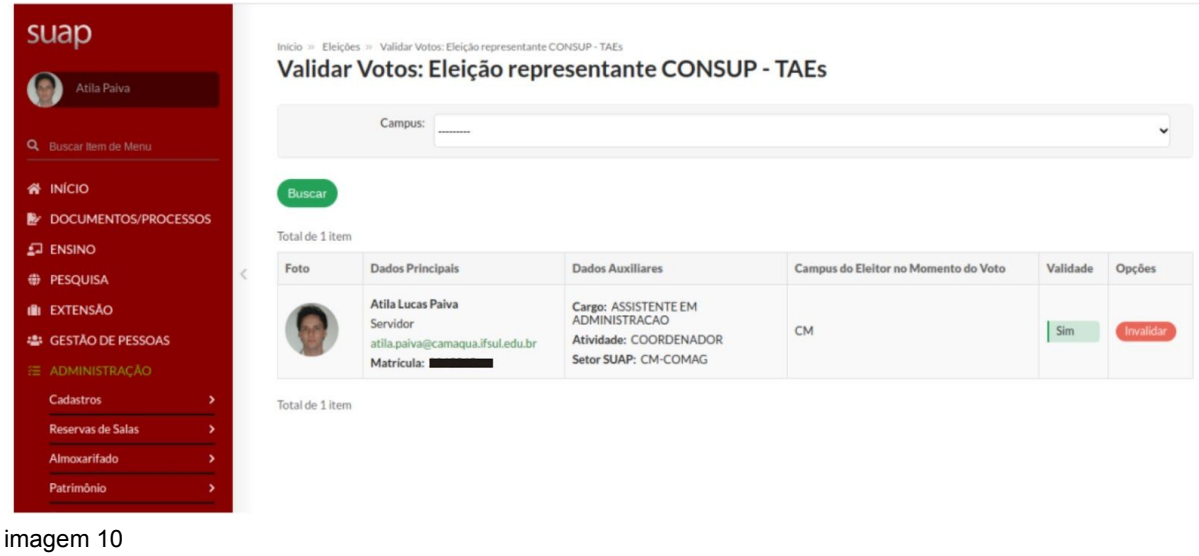

# IV - do Resultado Preliminar

Após a votação, surgirá na página inicial uma nova guia "eleições", onde poderá ser consultado o resultado preliminar da eleição, no período de 17/03/21 a 18/03/21.

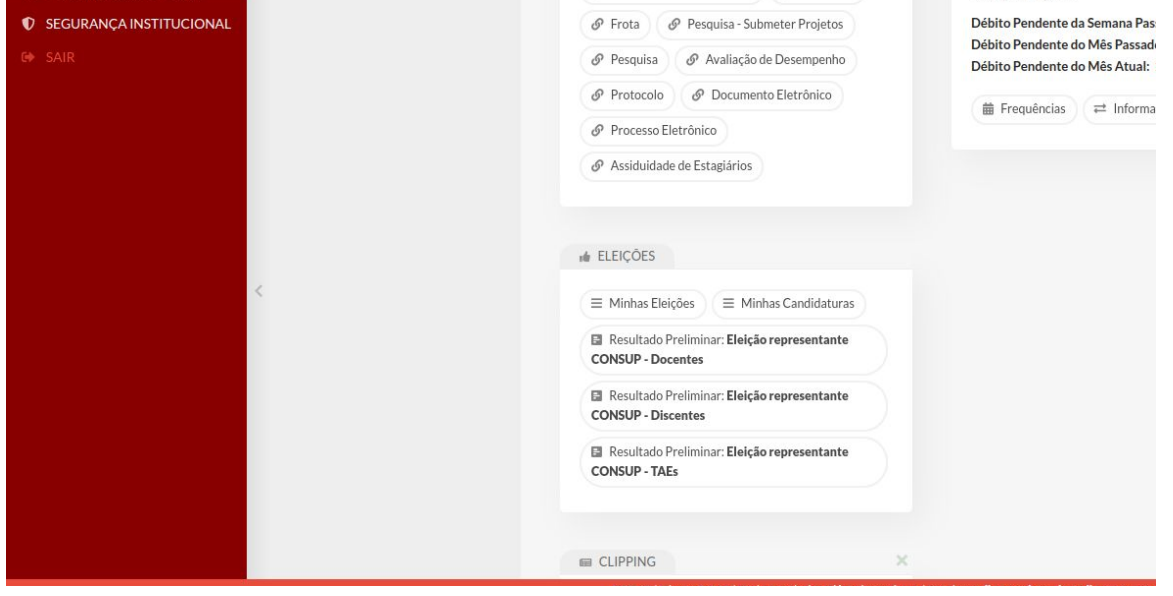

imagem 11

Clicando no item "resultado preliminar - Eleição representante CONSUP - *segmento*", abre a tela abaixo com o total de votos, antes do julgamentos dos possíveis recursos.

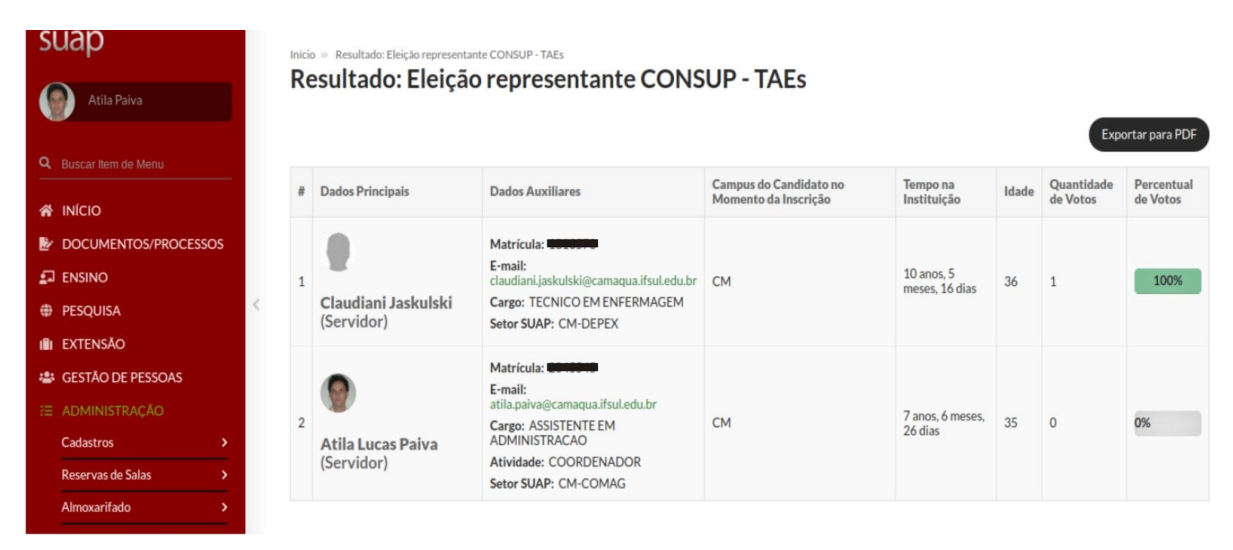

imagem 12

# V - Homologação

Após a análise dos possíveis recursos, a COE publicará no site oficial do Câmpus Camaquã o resultado final, encaminhando para a Direção-Geral a lista de eleitos(as) para suplentes junto ao CONSUP.

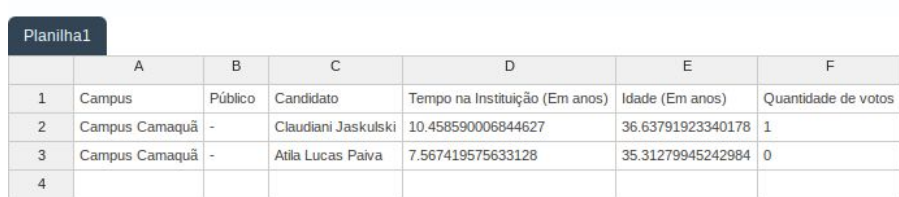

imagem 13

# Átila Paiva Presidente da COE